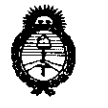

DISPOSICIÓN Nº

## 2895

**Alita e Salud Encretaría de Políticas,** Regulación e Institutos. A.N.M.A.T.

,-- *r J.,!* 

2010 - "Año del Bicentenario de la Revolución de Mayo"

#### BUENOS AIRES, 2 8 MAY 2010

VISTO el Expediente N° 1-47-22181-09-8 del Registro de esta Administración Nacional de Medicamentos, Alimentos y Tecnología Médica (ANMAT), y

CONSIDERANDO:

Que por las presentes actuaciones BIOMAT INSTRUMENTAL S.R.L. solicita se autorice la inscripción en el Registro Productores y Productos de Tecnología Médica (RPPTM) de esta Administración Nacional, de un nuevo producto médico.

Que las actividades de elaboración y comercialización de productos médicos se encuentran contempladas por la Ley 16463, el Decreto 9763/64, y MERCOSUR/GMC/RES. N° 40/00, incorporada al ordenamiento jurídico nacional por Disposición ANMAT N° 2318/02 (TO 2004), y normas complementarias.

Que consta la evaluación técnica producida por el Departamento de Registro.

Que consta la evaluación técnica producida por la Dirección de Tecnología Médica, en la que informa que el producto estudiado reúne los requisitos técnicos que contempla la norma legal vigente, y que los establecimientos declarados demuestran aptitud para la elaboración y el control de calidad del producto cuya inscripción en el Registro se solicita.

Que los datos identificatorios característicos a ser transcriptos en los proyectos de la Disposición Autorizante y del Certificado correspondiente, han sido convalidados por las áreas técnicas precedentemente citadas.

Que se ha dado cumplimiento a los requisitos legales y formales que contempla la normativa vigente en la materia.

Que corresponde autorizar la inscripción en el RPPTM del producto médico objeto de la solicitud.

Que se actúa en virtud de las facultades conferidas por los Artículos

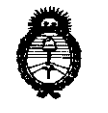

Ministerio de Salud Secretaría de Políticas, Regulación e Institutos. A.N.M.A.T.

2 8 9 5

w **Inspirit City** 

2010 - "Año del Bicentenario de la Revolución de Mayo"

8°, inciso 11) y 10°, inciso i) del Decreto 1490/92 y por el Decreto 425/10.

Por ello;

## EL INTERVENTOR DE LA ADMINISTRACiÓN NACIONAL DE MEDICAMENTOS, ALIMENTOS Y TECNOLOGíA MÉDICA

#### DISPONE:

ARTICULO 1º- Autorízase la inscripción en el Registro Nacional de Productores y Productos de Tecnología Médica (RPPTM) de la Administración Nacional de Medicamentos, Alimentos y Tecnología Médica del producto médico de marca KOWA, nombre descriptivo PERíMETRO AUTOMÁTICO Y nombre técnico PERíMETROS, AUTOMÁTICOS, de acuerdo a lo solicitado, por BIOMAT INSTRUMENTAL S.R.L., con los Datos Identificatorios Característicos que figuran como Anexo I de la presente Disposición y que forma parte integrante de la misma.

ARTICULO 2° - Autorízanse los textos de los proyectos de rótulo/s y de instrucciones de uso que obran a fojas 26, y 27 a 46 respectivamente, figurando como Anexo II de la presente Disposición y que forma parte integrante de la misma. ARTICULO 3° - Extiéndase, sobre la base de lo dispuesto en los Artículos precedentes, el Certificado de Inscripción en el RPPTM, figurando como Anexo 111 de la presente Disposición y que forma parte integrante de la misma

ARTICULO 4° - En los rótulos e instrucciones de uso autorizados deberá figurar la leyenda: Autorizado por la ANMAT, PM-1071-11, con exclusión de toda otra leyenda no contemplada en la normativa vigente.

ARTICULO 5<sup>o</sup>- La vigencia del Certificado mencionado en el Artículo 3<sup>o</sup> será por cinco (5) años, a partir de la fecha impresa en el mismo.

ARTICULO 6° - Regístrese. Inscríbase en el Registro Nacional de Productores y Productos de Tecnología Médica al nuevo producto. Por Mesa de Entradas notifíquese al interesado, haciéndole entrega de copia autenticada de la presente Disposición, conjuntamente con sus Anexos I, II y III. Gírese al Departamento de

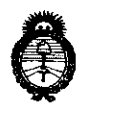

**DISPOSICIÓN Nº** 

## **2895**

**Ministerio de Salud Secretaría de Políticas, Regulación e Institutos.** 

**A.N.M.A.T.** 2010 - "Año del Bicentenario de la Revolución de Mayo"

Registro a los fines de confeccionar el legajo correspondiente. Cumplido, archívese.

Expediente N° 1-47-22181-09-8

DISPOSICiÓN N°

 $\overline{\mathcal{L}}$ 

**2895** 

**U**S CHIALE TERVENTOR<br>A.N.M.A.T.

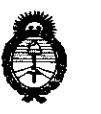

**Ministerio de Salud Secretaria de Politicas, Regulación e Institutos.** 

**A.N.M.A.T.** 2010 - "Año del Bicentenario de la Revolución de Mayo"

#### ANEXO I

DATOS IDENTIFICATORIOS CARACTERíSTICOS del PRODUCTO MÉDICO inscripto en el RPPTM mediante DISPOSICIÓN ANMAT N° ....... $2...8...9...5$ .

Nombre descriptivo: PERíMETRO AUTOMÁTICO.

Código de identificación y nombre técnico UMDNS: 16-918 - Perimetros,

Automáticos.

Marca de (los) producto(s) médico(s): KOWA.

Clase de Riesgo: Clase 1.

Indicación/es autorizada/s: Equipo computarizado para exámenes de diagnóstico de patologías oftálmicas y determinación de la sensibilidad retinal a través de exámenes con puntos especificos.

Modelos: PERíMETRO AUTOMÁTICO "KOWA AP-5000C".

Condición de expendio: Venta exclusiva a profesionales e instituciones sanitarias. Nombre del fabricante: Kowa Co., Ud.

Lugar/es de elaboración: Hamamatsu Factory, 1-3-1 Shin- Miyakoda, Hamamatsu-Shi, Shizuoka, Japón.

Expediente N° 1-47-22181-09-8 DISPOSICiÓN N°

 $\sum_{i=1}^n\sum_{j=1}^n\alpha_j\alpha_j^{(i)}$ 

2895

DR. CARLOS CHIALE **INTERVENTOR**  A.N.M.A.T.

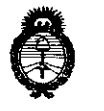

**Alice 19 (CO)**<br>Ministerio de Salud<br>Secretaría de Políticas, Regulación e Institutos.

A.N.M.A.T. 2010 - "Año del Bicentenario de la Revolución de Mayo"

#### ANEXO **II**

TEXTO DEULOS RÓTULO/S AUTORIZADO/S del PRODUCTO MÉDICO inscripto en el RPPTM mediante DISPOSICiÓN ANMAT N° .......... 2 ... 8 .... 9 ... 5 .. .

DR. CARLOS CHIAL AIF. ANMAT

## **2895**

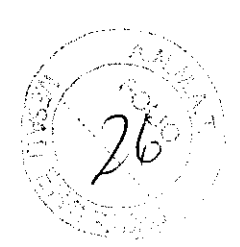

MODELO DE ROTULO (ANEXO IIIB Dispo. 2318/02)

#### PERíMETRO AUTOMÁTICO "KOWA AP-5000C".

Producto Médico Importado por: BIOMAT INSTRUMENTAL SRL San Luis 2876 PB "A", Rosario Pcia Santa Fe, Argentina

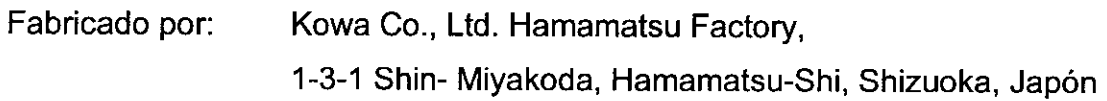

NUMERO DE SERIE: xxx

Indicaciones, instrucciones de uso y advertencia se indican en el manual de instrucción.

IDENTIFICACIÓN DEL RESPONSABLE TÉCNICO:

APELLIDO y NOMBRE:Sorichetti, Juan Carlos

TÍTULO PROFESIONAL: Fannacéutico TIPO Y N° DE MATRÍCULA: M.N 9003

Producto Médico autorizado por ANMAT N°: PM-1071-11

"Venta exclusiva a profesionales e instituciones sanitarias"

Simbología: conservar entre -15° C y 60° C

 $\frac{2}{\sqrt{2}}$ Juan Carlos Scrichetti

 $\big| \big|$ BIOMAT INSTRUMENTAL S.R. FABIAN MONTELEONE SOCIO GERENTE

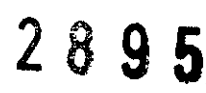

'.2,%.: , 7 *.j'* 

#### SUMARIO DE MANUAL DE INSTRUCCIONES (ANEXO IIIB Dispo. 2318/02)

#### PERÍMETRO AUTOMÁTICO "KOWA AP-5000C".

Producto Médico Importado por: BIOMAT INSTRUMENTAL SRL San Luis 2876 PB "A", Rosario Pcia Santa Fe. Argentina

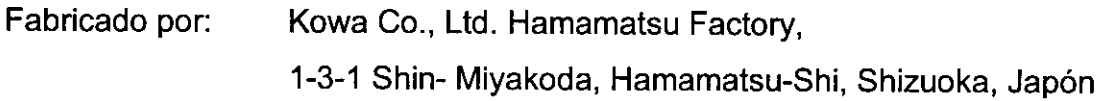

#### NUMERO DE SERIE: xxx

Indicaciones, instrucciones de uso y advertencia se indican en el manual de instrucciónes.

IDENTIFICACIÓN DEL RESPONSABLE TÉCNICO: APELLIDO y NOMBRE:Sorichetti, Juan Carlos TÍTULO PROFESIONAL: Farmacéutico TIPO Y W DE MATRÍCULA: M.N 9003

Producto Médico autorizado por ANMAT N°: PM-1071-11

"Venta exclusiva a profesionales e instituciones sanitarias"

Simbología: conservar entre -15° C y 60° C

El AP-5000C es un perimetro automático que puede realizar exámenes y se pueden visualizar y enviar los resultados de los exámenes mediante la conexión a un ordenador personal. El uso de este instrumento es para realizar un examen de perimetría estática cuantitativa.

Este instrumento tiene las siguientes características:

D Existen 29 programas para los exámenes, entre los cuales se encuentran los siguientes: programa de visión central, programa de visión total, programa de umbral, programa de detección sistemática, y programa de isóptera.

,  $/$ *DEAL INSTRIATE S.R.L.* FABIAN MONTELEONE

SOCIO GERENTE

# $2895$   $\qquad\qquad\qquad\qquad\qquad\qquad\qquad\qquad\qquad$

 $\Box$  Existe el programa original de Kowa para realizar exámenes que funcion mediante una combinación de imágenes del fondo de ojo que puede ser' verificado de acuerdo a la situación correspondiente.

 $\Box$  Todas las operaciones pueden ser realizadas solo haciendo clic con el ratón, lo cual es muy fácil.

I Los resultados del examen son automáticamente guardados cuando finaliza el mismo.

 $\Box$  Existen muchas funciones de visualización de los resultados del examen y una función de evaluación de los resultados del examen en el programa de umbral.

 $\Box$  Es posible tanto visualizar como también tener una impresión de los resultados del examen de ambos ojos, así como también obtener la pluralidad de los resultados del examen. Por lo tanto, un cambio que se produce a través del tiempo se puede detectar fácilmente.

Estructura:

El AP-5000C es un perímetro automático que se utiliza para realizar exámenes y se puede visualizar y enviar los resultados del examen mediante la conexión a un ordenador personal.

El AP-5000C consiste en el AP-5000C (domo), ordenador personal, monitor, y una impresora.

 $\square$ Se venden el ordenador personal, monitor, y la impresora por separado.

)<br>Biomat <del>ustr</del>úmental s.r.l. FABIAN M6NTELEONE SOCIO GERENTE

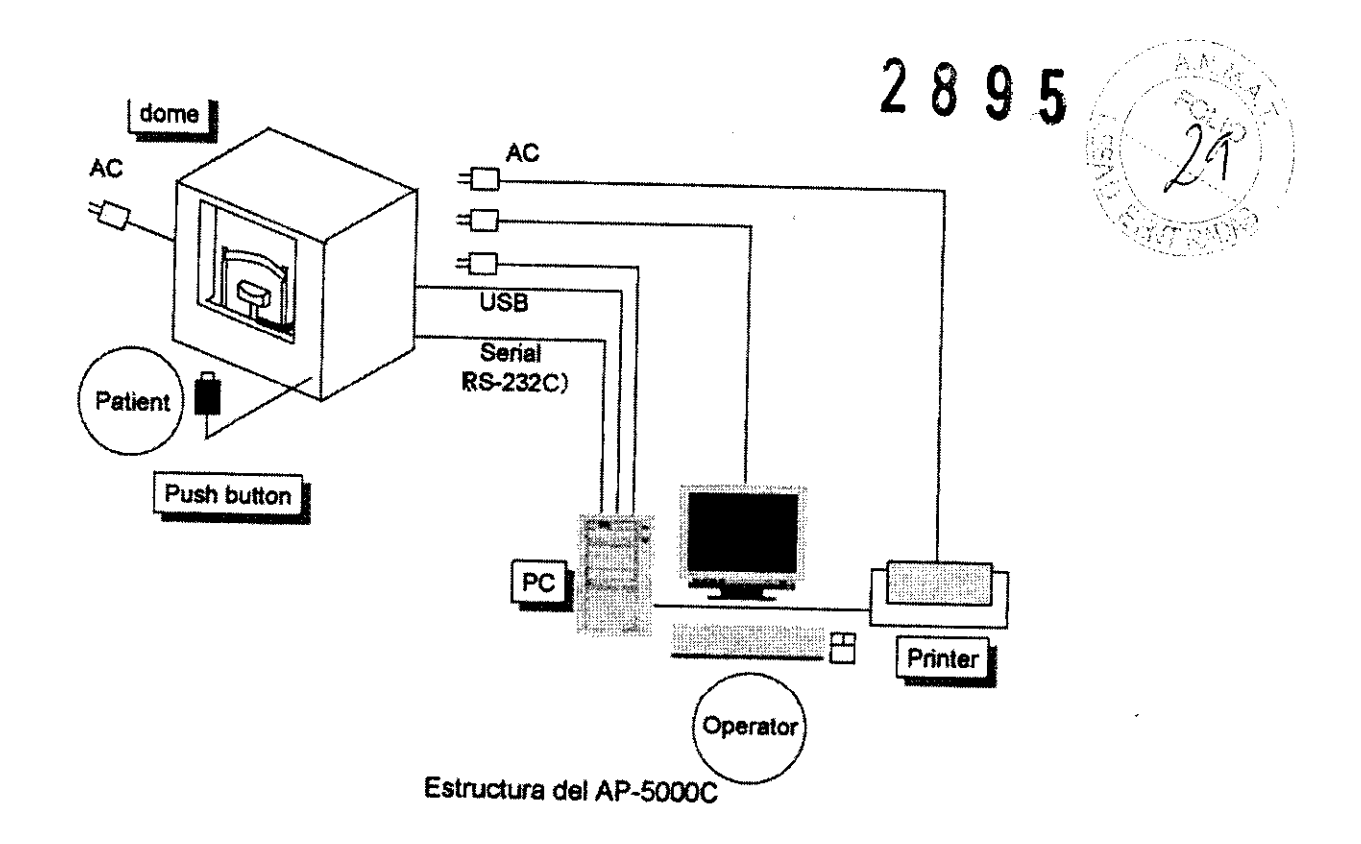

~La corriente alterna para el ordenador personal, monitor, e impresora se suministra del domo.

□Si desconecta el cable USB y lo conecta de nuevo a otro puerto distinto al puerto predeterminado, podría iniciarse automáticamente la instalación del controlador de la cámara. Refiérese al manual de instalación para lo relacionado al procedimiento de instalación.

Nombre de las piezas:

À

Farmacéutico **M.N. 9003** 

*1,,/1* BIOMAT INSTRUMENTAL S.R.L. FABIAN MONTELEONE SOCIO GERENTE

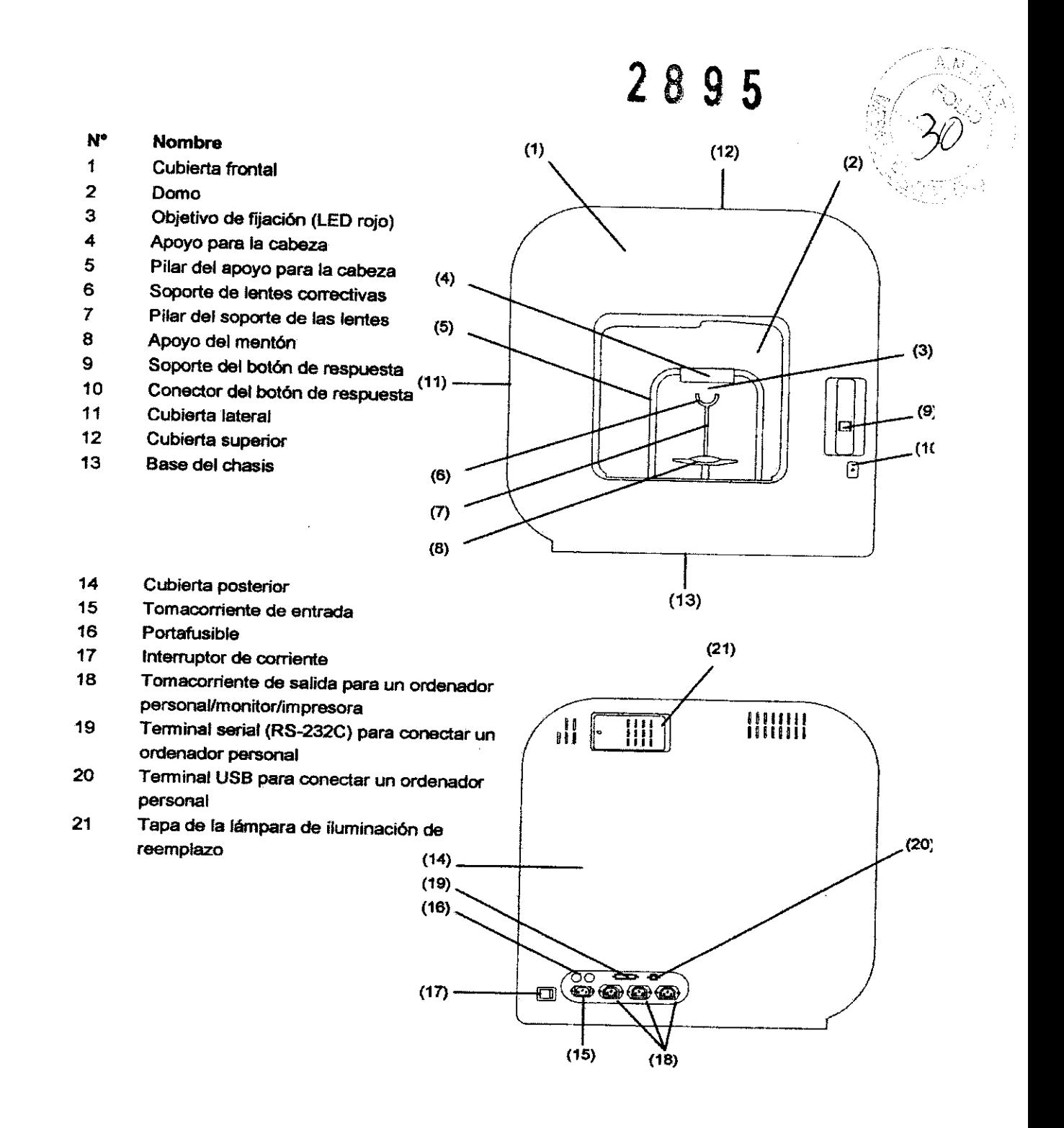

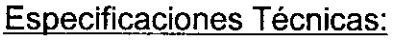

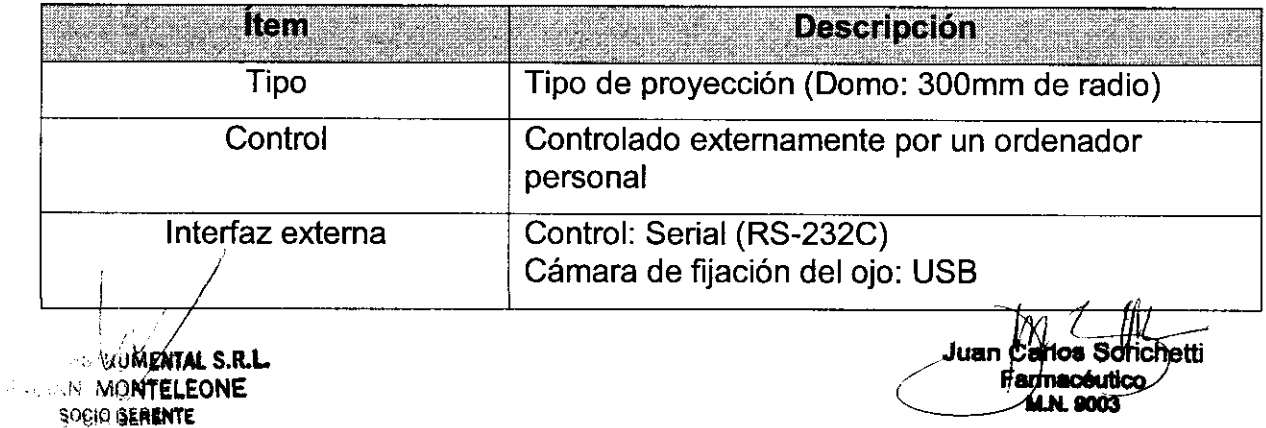

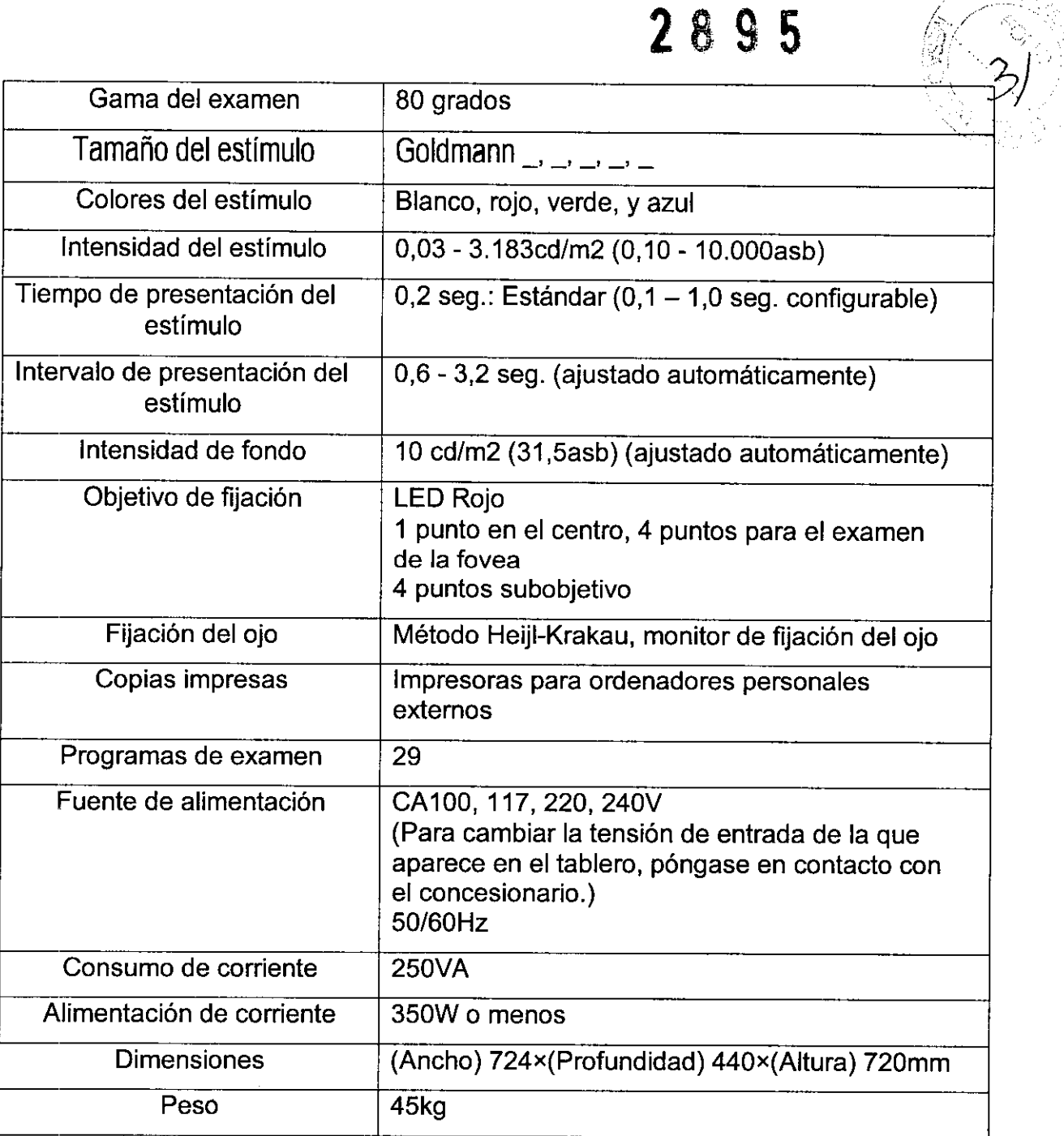

 $\tau$ 

Juan Carlos Sorio hetti

 $\bigg)$ ļ **BIOMAT INSTRÚMENTAL S.R.L.** FABIAN MONTELEONE SOCIO GERENTE

**2895** 

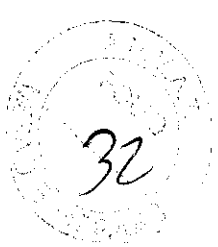

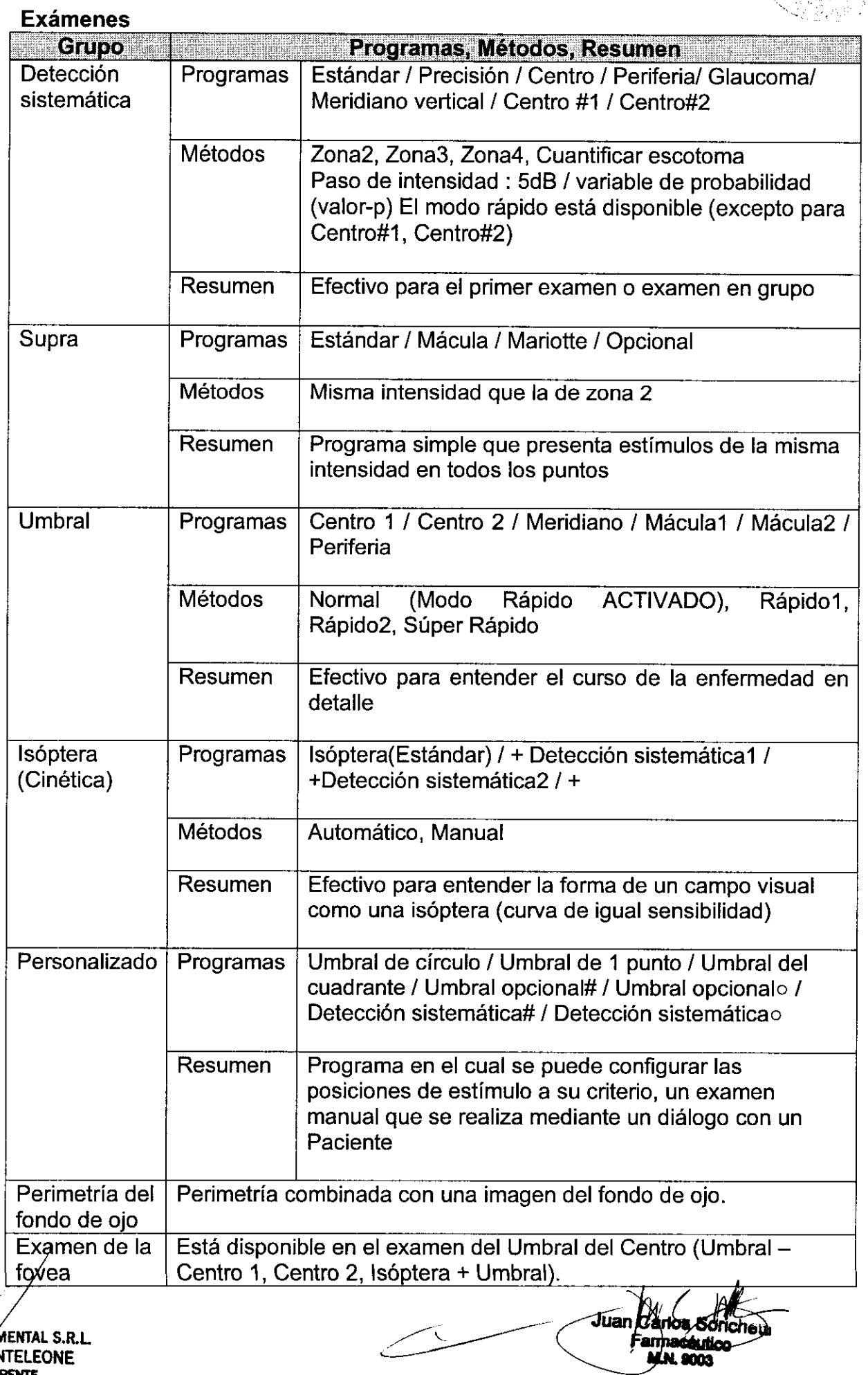

 $\overline{\phantom{0}}$ 

**BIG WAS INSTRUMENTAL S.R.L.**<br>
FABIAN **MONTELEONE**<br>
SOCIO GERENTE

 $\overline{\phantom{a}}$ 

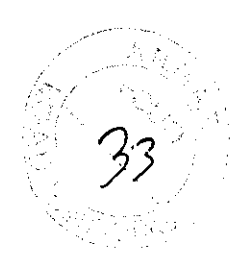

#### **Ordenador personal**

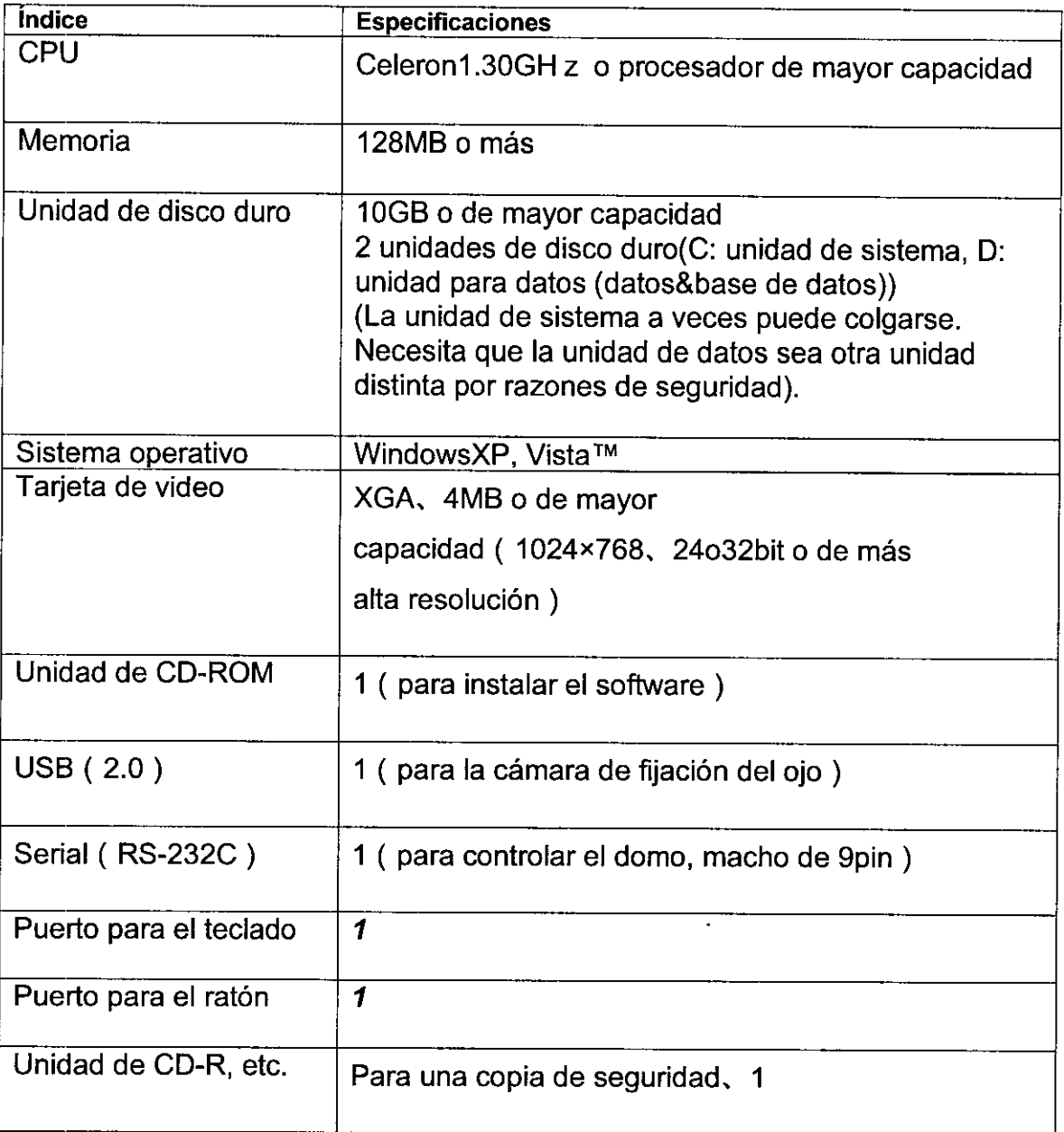

- Utilice el ordenador personal autorizado por IEC-60950 o con la Marca CE.
- Cuando un ordenador personal sin un puerto serial ha sido preparado, sírvase utilizar el adaptador de conversión de USB y RS-232C etc.
- **Monitor** de 15pulgadas, XGA ( 1024x768) o de más alta resolución
- Impresora Se recomienda una impresora compatible con WindowsXP/papel de tamaño A4 y que imprima en colores.

ADVERTENCI~: l"j /ALS.R.L **NRELEONE SUGIU GERENTE** 

Jt se hetti .tico own

## **2895** "::

#### **• Desenchufe del tomacorriente**

 $\Box$  Si se detecta cualquier olor o ruido anormal o sobrecalentamiento o humo, cerciórese de APAGAR inmediatamente la alimentación de corriente y luego desenchufarla del tomacorriente. De otra manera, podría originarse un incendio o mal funcionamiento. Póngase en contacto con el concesionario Kowa de donde compró su ínstrumento o con el taller de reparación más cercano para que se realice una inspección del mismo.

J Cuando se reemplaza la lámpara de iluminación o la lámpara de fondo, cerciórese de APAGAR el interruptor principal y desenchufarlo de la tomacorriente y reemplazarlo después de que transcurra un periodo de tiempo de 30 minutos o más. De otra manera, podría producirse una descarga eléctrica .

#### **• Obligatorio**

:J Cerciórese de conectar correctamente los enchufes (Entrada de CA al AP-5000C y la salida CA a los dispositivos como, por ejemplo, un ordenador personal). De otra manera, podría producirse un incendio o una descarga eléctrica.

J Utilice el fusible designado o el indicado como accesorio. De otra manera, el instrumento podría fallar o podría producirse un incendio.

J Cerciórese de que el instrumento esta puesto a tierra de manera correcta para así proteger el cuerpo. Conecte el enchufe al tomacorriente de tres hilos puesto a tierra. De otra manera, podría producirse una descarga eléctrica.

#### **• Prohibido**

 $\Box$  Instale en un lugar lejos de, por ejemplo, un vaso que contiene liquido. Si se derrama un líquido sobre el instrumento, podría producirse una descarga eléctrica. Si el instrumento se moja con agua, debe APAGAR y desenchufarlo. Luego, póngase en contacto con el concesionario Kowa de donde compró su instrumento o con el taller de reparación más cercano para que se realice una inspección.  $\overline{\textcolor{red}{\big(1\textcolor{black}{\big)}\textcolor{blue}{\big)}}}$ 

J No desarme, modifique, ni repare el instrumento usted mismo. De otra manera, podría originarse un incendio, descarga eléctrica, mal funcionamiento del instrumento o una lesión corporal. Póngase en contacto con el

**BIOMAT INSTRUMENTAL S.R.L. FABIAN MONTELEONE** SOCIO GERENTE

anos Sondhetti **miacáutico** i ne ômri

## **2895**

/ : " '

concesionario Kowa de donde compró su instrumento para la reparación correspondiente. El producto ensamblado por usted no estará bajo garantía ni tampoco recibirá servicio alguno.

D El tomacorriente o la rejilla de enchufes no deben estar cargados en exceso de sus potencias nominales. Si el cable de alimentación principal comparte un tomacorriente con varios otros dispositivos , podría originarse un incendio o una descarga eléctrica.

 $\Box$  La inserción de cualquier objeto metálico en las ranuras o espacios de las rejillas de ventilación podría originar el mal funcionamiento, un incendio o una descarga eléctrica.

#### PRECAUCIONES:

• Prohibido

D Agarre el enchufe y no el cable para desenchufar el instrumento.

D No enchufe o desenchufe el cable de alimentación con ninguna de las manos mojadas, de otra manera, podría recibir una descarga eléctrica.

D No instale en lugares inestables, por ejemplo, sobre una base poco firme o sobre una superficie inclinada. De otra manera, podría desplomarse o caerse, y se podría originar una lesión corporal.

D No reemplace la lámpara de iluminación o la lámpara de fondo inmediatamente después de su uso. De otra manera, podría quemarse los dedos al tocar la tapa de lámpara. o lámpara caliente. Espere aproximadamente 30 minutos para que el instrumento se enfríe antes de reemplazar una lámpara.

 $\exists$  La rejilla de ventilación no debe estar obstruida. Si queda obstruida, la obstrucción hará que la temperatura interna aumente resultando en incidentes de avería, mal funcionamiento, o de incendio.

 $\Box$  No meta los dedos en el espacio entre el instrumento y el apoyo del mentón. Los dedos se pueden atascar y lesionar cuando se remueve el apoyo del ∟ no meta los dedos en el espacio entre el instrumento y el apoyo de<br>Los dedos se pueden atascar y lesionar cuando se remueve el<br>mentón.

!J La suma del consumo máximo de corriente de los dispositivos conectados a los tomacorrientes debe ser menos de 350W.

, Precauciones referentes al sístema eléctrico

BIOMAT INSTRUMENTAL S.R.L. FABIAN MONTELEONE SOCIO GERENTE

 $\Box$  En el caso de que el AP-5000C no sea 'utilizado por mocho tiempo. debe APAGAR la alimentación de corriente y desenchufarlo del tomacorriente.

 $\Box$  Conecte el instrumento al tomacorriente correctamente para que no se pueda arrancar el enchufe por equivocación. Si se remueve el enchufe, cerciórese de apagar el interruptor principal antes de conectar el enchufe de nuevo.

 $\Box$  Kowa no se hace responsable por ninguna falla o ningún daño causado por la mejora, reparación o mantenimiento prestado por una tercera parte que no sea Kowa o su agente autorizado.

U Kowa no se hace responsable por ninguna falla o por ningún daño causado por la mejora, reparación o mantenimiento prestado si se utilizan piezas distintas a las indicadas.

u La tensión de entrada siempre debe mantenerse dentro de un margen de ±10% del valor nominal.

cJ Se debe mantener el consumo de corriente total a 350W o menos para todos los dispositivos conectados al instrumento( un ordenador personal, etc.).

 $\Box$  No se debe encender ni apagar el interruptor principal sucesivamente. Debe transcurrir un intervalo de 5 segundos o más.

 $\Box$  Se debe apagar el interruptor de corriente antes de enchufar o desenchufar el instrumento.

 $\Box$  Se debe conectar el cable de corriente del tomacorriente solamente a este instrumento.

#### **Precauciones para deshacerse del instrumento**

Sírvase cumplir con los ordenamientos de los países o de áreas donde se utiliza el instrumento para deshacerse del mismo.

**Indicación de la etiqueta de precaución** 

SOCIO GERENTE **ANNE DE CONSTANTE DE L'ANNE DE L'ANNE DE L'ANNE DE L'ANNE DE L'ANNE DE L'ANNE DE L'ANNE DE L'ANNE<br>SOCIO GERENTE** 

 $\frac{1}{\sqrt{2}}$ 

BIOMAT INSTRUMENTAL S.R.L FABIAN MONTELEONE<br>socio/gerente

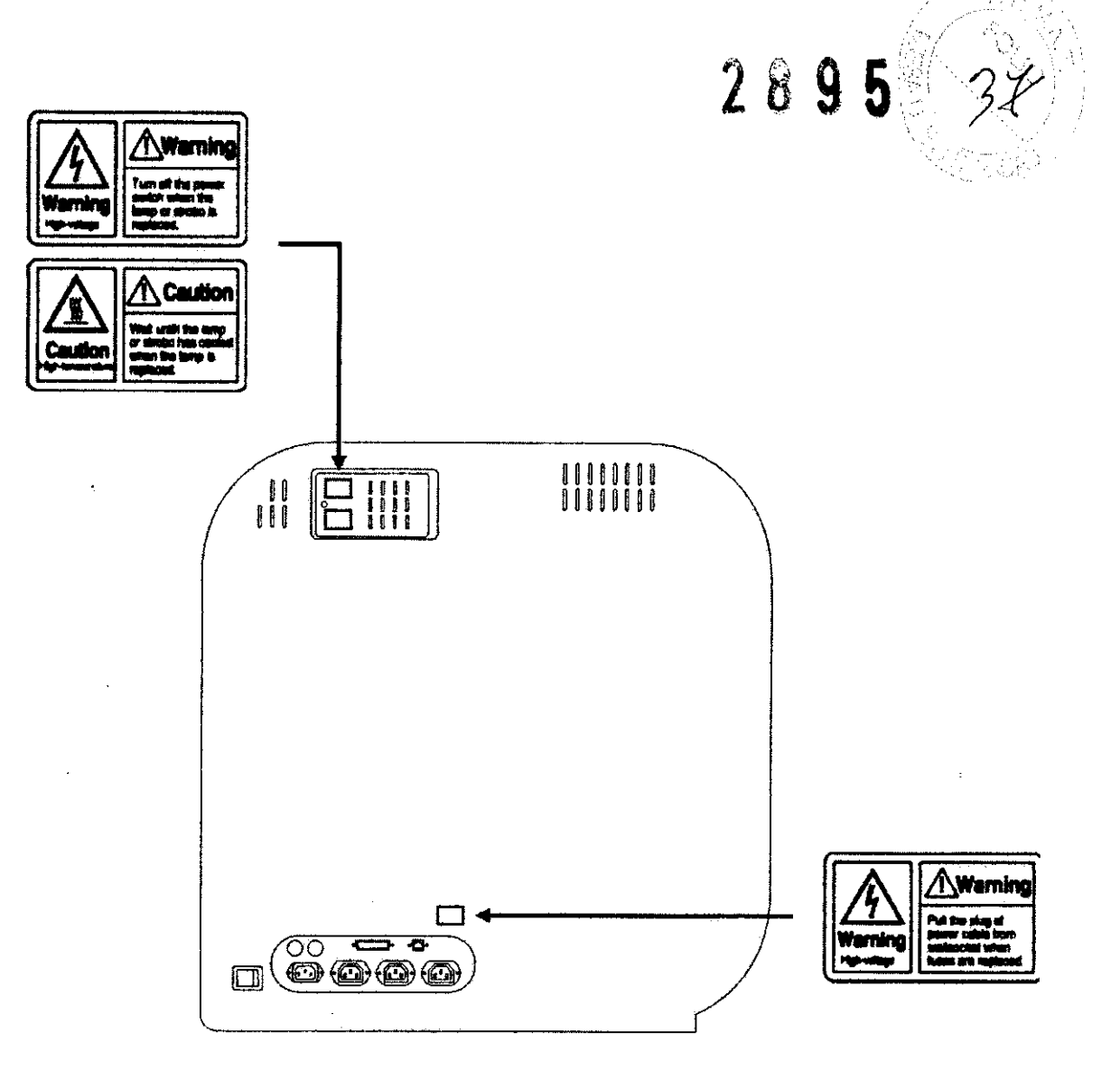

#### Lista de símbolos

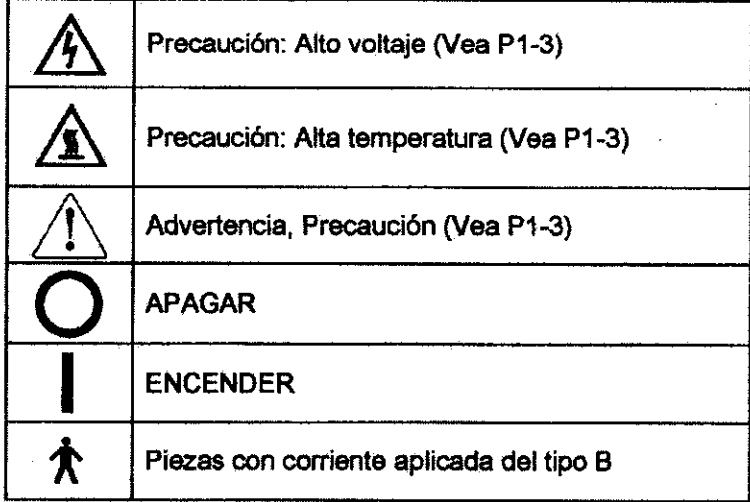

LIMPIEZA Y MANTENIMIENTO:

Inspección de rutina

, BIOMAT INSTRUMENTAL S.R.L. **A. A. 2003** FABIAN MONTELEONE SOCIO GERENTE

 $\mathcal{L}$ 

uán

Cuando finaliza el uso del instrumento, cerciórese de apagar el interruptio de la alimentación de corriente y coloque la funda de protección.

 $2895$ 

Cuando se ensucia el domo, cerciórese de limpiarlo. Aplique cualquier solvente inflamable a una gaza y limpie el exterior del instrumento. (No utilice disolvente, etanol, o éter, etc.)

. Se debe hacer una copia de seguridad de los datos de los resultados del

examen en una unidad diferente a la unidad donde se instaló el software AP-5000C, o los dispositivos externos, etc.

#### **Inspección periódica**

Se recomienda que se inspeccione periódicamente su instrumento una vez cada dos años. Para obtener información acerca de los componentes que deben ser inspeccionados y sus respectivos costos, póngase en contacto con el distribuidor de Kowa de donde compró el AP-5000C.

#### **Reemplazar la lámpara de fondo**

#### **(Las lámparas de fondo se encuentran en ambos lados del instrumento.)**

U Apague el interruptor principal. Espere aproximadamente 30 minutos para que el instrumento se enfríe antes de reemplazar la lámpara.

[] La carcasa de la lámpara está ubicada en ambos lados de la cubierta posterior.

Estire el botón para liberar el seguro, y abra la puerta hacia adentro.

 $\Box$  Hay dos lámparas ubicadas en la carcasa de la lámpara. Verifique sus posiciones mientras mira el espejo reflectante. Luego, abra más la puerta, y tire de la lámpara para quitarla. Para instalar la lámpara, colóquela en su lugar.  $\Box$  Presione el botón y cierre la puerta.

[]Reemplace la lámpara inferior del lado izquierdo, y la lámpara superior del lado derecho.

#### **Precaución**

La lámpara queda caliente inmediatamente después de apagar el instrumento, así que debe cerciorarse de esperar aproximadamente 30 minutos para que el instrumento se enfríe antes de reemplazar una lámpara.

#### **Advertencia**

**ALIGAN INSTRUMENTAL S.R.L.**<br>FABIAN MONTEL S.R.L. FABIAN MONTELEONE SOCIO GERENTE

包形不

Cuando reemplaza la lámpara, cerciórese de apagar el Sstemanto. De otra manera, podría recibir una descarga eléctrica.

#### **Reemplazar la lámpara de iluminación**

D Apague el interruptor principal. Espere aproximadamente 30 minutos para que el instrumento se enfríe antes de reemplazar la lámpara.

J Destornille el seguro con un destornillador de estrella, y abra la puerta de la lámpara de iluminación.

U Estire el soporte de lámpara en la dirección indicada por la fecha. Aparece la lámpara de iluminación.

J Reemplace la lámpara de iluminación vieja con una nueva. Luego debe insertar el soporte de la lámpara en su lugar original.

J No maneje una bombilla nueva sin protección en las manos. El aceite de las manos se quemará con el calor intenso, resultando en ennegrecimiento y una reducción de la intensidad de la iluminación. Para manejar la bombilla, utilice la cobertura de vinilo en la que está envuelta.

:J Accione el seguro y cierre la puerta.

#### **Precaución**

La lámpara queda caliente inmediatamente después de apagar el instrumento, asi que debe cerciorarse de esperar aproximadamente 30 minutos para que el instrumento se enfríe antes de reemplazar una lámpara.

#### **Advertencia**

Cuando reemplaza la lámpara, cerciórese de apagar el instrumento. De otra manera, podría recibir una descarga eléctrica.

#### **Reemplazar el fusible**

Antes de la verificación de la quema de un fusible, cerciórese de verificar lo siguiente:

- El cable de alimentación está correctamente conectado.
- El objetivo de fijación se ilumina de color rojo cuando se enciende el interruptor de corriente.

Si la corriente no se enciende a pesar de verificar los ítems antemencionados, debe verificar el fusible.

Primero, apague la corriente, y desenchufe el cable de alimentación. Luego, abra el portafusible ubicado en la parte posterior del instrumento con  $un$ 

Sorichetti

a<br>"IOMAT INSTRUMENTAL S.R.L. FABIAN MONTELEONE SOCIO GERENTE

 $2895$ 

destornillador y verifique el fusible. Al reemplazar el fusible, cerciórese de utilizar un fusible de la capacidad correcta.

#### **Advertencia**

Si verifica o reemplaza un fusible, cerciórese de apagar el instrumento y desenchufar el cable de alimentación. De otra manera, podría recibir una descarga eléctrica.

#### **Copia de seguridad de los datos de los resultados del examen**

Haga clic en el botón que dice Configuración del Sistema que aparece en la pantalla del menú principal. Aparece el cuadro de diálogo de configuración del sistema.

Configure el destino de la copia de seguridad y haga una copia de seguridad de los datos de la siguiente manera: Haga clic en el botón que dice Configuración para abrir un cuadro de diálogo de un archivo. Seleccione la unidad y carpeta de destino de la copia de seguridad. Haga clic en el botón que dice Copia de Seguridad para hacer una copia de seguridad de los datos. Si aparece un cuadro de diálogo que dice: "Los datos han sido copiados correctamente", significa que la copia de seguridad se ha completado correctamente. Haga clic en el botón que dice ACEPTAR. Una carpeta con el nombre de AP5000C\_BACKUP es creada bajo la carpeta seleccionada de la unidad seleccionada, y se creará una copia de seguridad de los datos de los resultados del examen en esa carpeta.

Para crear una copia de seguridad de los datos en otro dispositivo de almacenamiento como por ejemplo en un CD-R que necesita de software especial de escritura, primero debe crear una copia de seguridad de los datos en la unidad de disco duro de su ordenador personal, y luego salir del software AP-5000C. Después, ejecute el software de escritura para copiar los datos de la copia de seguridad al dispositivo de almacenamiento.

#### **Reparación del instrumento**

Si existe la necesidad de devolver su AP-5000C al fabricante por motivo de una reparación o mantenimiento, sírvase ponerse en contacto con uno de los distribuidores de indicados en la contratapa de la Guía del Usuario.

. / **Procedimiento básico de funcionamiento** 

ation.

BIOMAT INSTRUMENTAL S.R.L. FABIAN/MONTELEONE SOCIO GERENTE

Fundamentalmente, el software se puede operar solamente con el ratón. La frase "hacer clic en el botón" significa "hacer clic en el botón izquierdo del ratón" de aqui en adelante.

Si hace clic en el botón que dice ACEPTAR en el cuadro de diálogo después de ingresar/configurar los parámetros, los mismos son implementados. No se implementan los parámetros si hace clic en el botón que dice Cancelar.

También puede ingresar la información de los pacientes, tal como las identificaciones, nombres, etc. con el teclado.

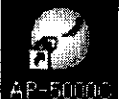

#### **[1] Puesta en marcha ELE-500**

Active el domo, y luego encienda el ordenador personal, monitor, y la impresora. Después debe iniciar el software.

1) Encienda el interruptor de corriente (17) del domo. Cerciórese de que el objetivo de fijación (3) ubicado en el centro del domo (2) se ilumina color rojo.

2) Encienda un ordenador personal, monitor, y una impresora.

3) Después de encender **un** ordenador personal, haga doble clic en el icono del "AP-5000C" que aparece en pantalla.

4) Aparece la pantalla inicial. Aparece un cuadro de diálogo que dice, "Espere un minuto", y comienza la inicialización del domo.

5) Después de que transcurra aproximadamente un minuto, aparece la pantalla del menú principal.

Durante la inicialización del domo en el procedimiento 4), la luz es ajustada después de que se estabiliza la intensidad de la lámpara. No se puede realizar el ajuste de luz cuando el cuarto tiene demasiada luz. Cerciórese de utilizar el instrumento en **un** cuarto oscuro. El ajuste de luz finaliza si aparece la pantalla del menú principal.

**BIOMAT INSTRUMENTAL S.R.L** FABIAN MONTELEONE SOCIO GERENTE

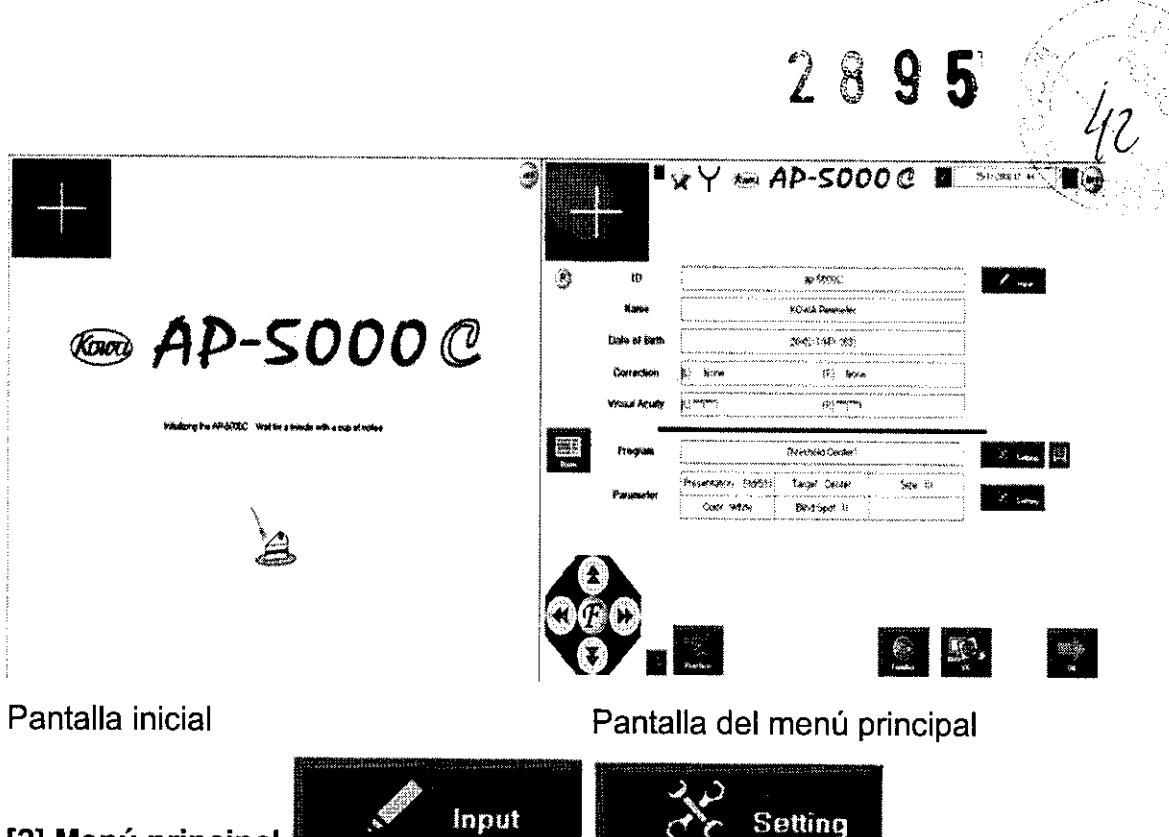

#### **[2] Menú principal**

El examen se realiza basado en la información del paciente (identificación, nombre, fecha de nacimiento, etc.), nombre del programa, y parámetros que se visualizan en el menú principal. Si desea ingresar la información del paciente, haga clic en el botón que dice Entrada.

Si desea cambiar las condiciones, haga clic en el botón que dice Configuración a lado de cada ítem.

O Cerciórese de ingresar una **identificación** y una **fecha de nacimiento.** La identificación es necesaria para identificar los datos de los resultados del examen, y la fecha de nacimiento es un parámetro importante de un examen.

### **[3] Preparación de los pacientes y la alineación de un ojo a ser examinado**

Debe proporcionar una explicación pertinente acerca del examen a un paciente, y cubrir el ojo que no será examinado. Hágale sentar al paciente y ajuste la altura de la silla y el perímetro para que el paciente pueda ser examinado en una posición cómoda.

Vea la pantalla del monitor de fijación del ojo en la parte izquierda superior de la pantalla y mueva el apoyo del mentón (8) de un lado hacia el otro y hacia arriba y hacia abajo mediante el uso del control del apoyo del mentón ubicado en la parte izquierda inferior de la pantalla para alinear el ojo hacia el centro de la cruz blanca. Dígale al paciente que tiene que mirar la luz roja (objetivo de fijat'ión) (3) ubicada en el centro del domo (2). La velocidad de movimiento del

/ *vivENTAL S.R.L.* 

O CONTAL S.R.L. THE STATE ONE AND STATE ONE OF STATE ONE OF STATE ONE OF STATE ONE OF STATE ONE OF STATE ONE OF STATE ONE OF STATE ONE OF STATE ONE OF STATE ONE OF STATE ONE OF STATE ONE OF STATE ONE OF STATE ONE OF STATE UPENTAL S.R.L.<br>N IMONTELEONE<br>OCIO GERENTE

## 2 8 9 5

apoyo del mentón (8) se puede cambiar mediante dos pasos. Usted puede<br>cambiar la velocidad haciendo clic en el botón ubicado en el centro del botón de control.

Modo R (RÁPIDO) -> **El** apoyo del mentón (8) se mueve rápidamente. Modo L (LENTO) -> **El** apoyo del mentón (8) se mueve lentamente.

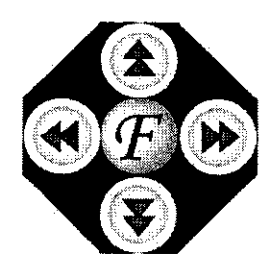

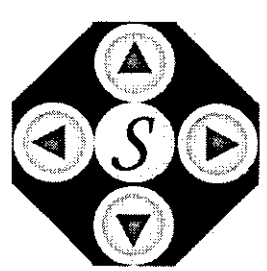

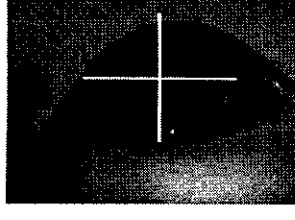

Modo R (RÁPIDO) Modo L (LENTO) Pantalla de fijación del ojo

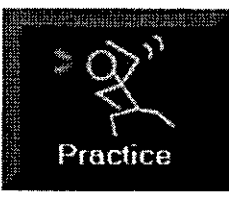

#### **[4] Practicar**

Si hace clic en el botón que dice Practicar, y usted puede mostrarle la iluminación del estímulo en el domo al paciente antes de que se realice el verdadero examen.

La sesión de práctica termina después de 30 segundos, y vuelve a aparecer la pantalla del menú principal.

Para detener la sesión de práctica, vuelva a hacer clic en el botón que dice Practicar.

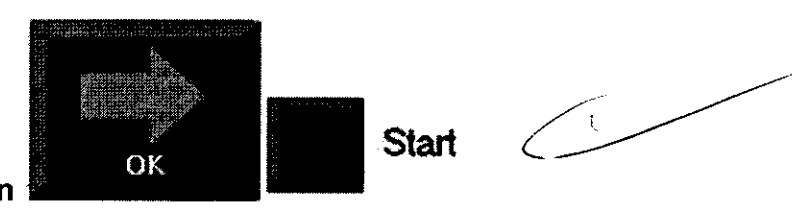

#### **[5] Examen**

Cuando hace clic en el botón que dice ACEPTAR ubicado en la parte derecha inferior del menú principal, aparece la pantalla de examen. Haciendo clic en el botón que dice Iniciar ubicado en la parte derecha superior de la pantalla inicia un examen.

Cuando el estímulo se ilumina, se podrá visualizar en la pantalla de examen un círculo rojo que muestra la posición del estímulo iluminado. Si se acciona el botón de respuesta, se podrá visualizar el símbolo de respuesta (una estrella)

en la parte izquierda superior de la pantalla.

ınos S/ ichett **Sutico** ma

i

 $2899$ Los resultados del examen son automáticamente guardados cuando. el mis finaliza.

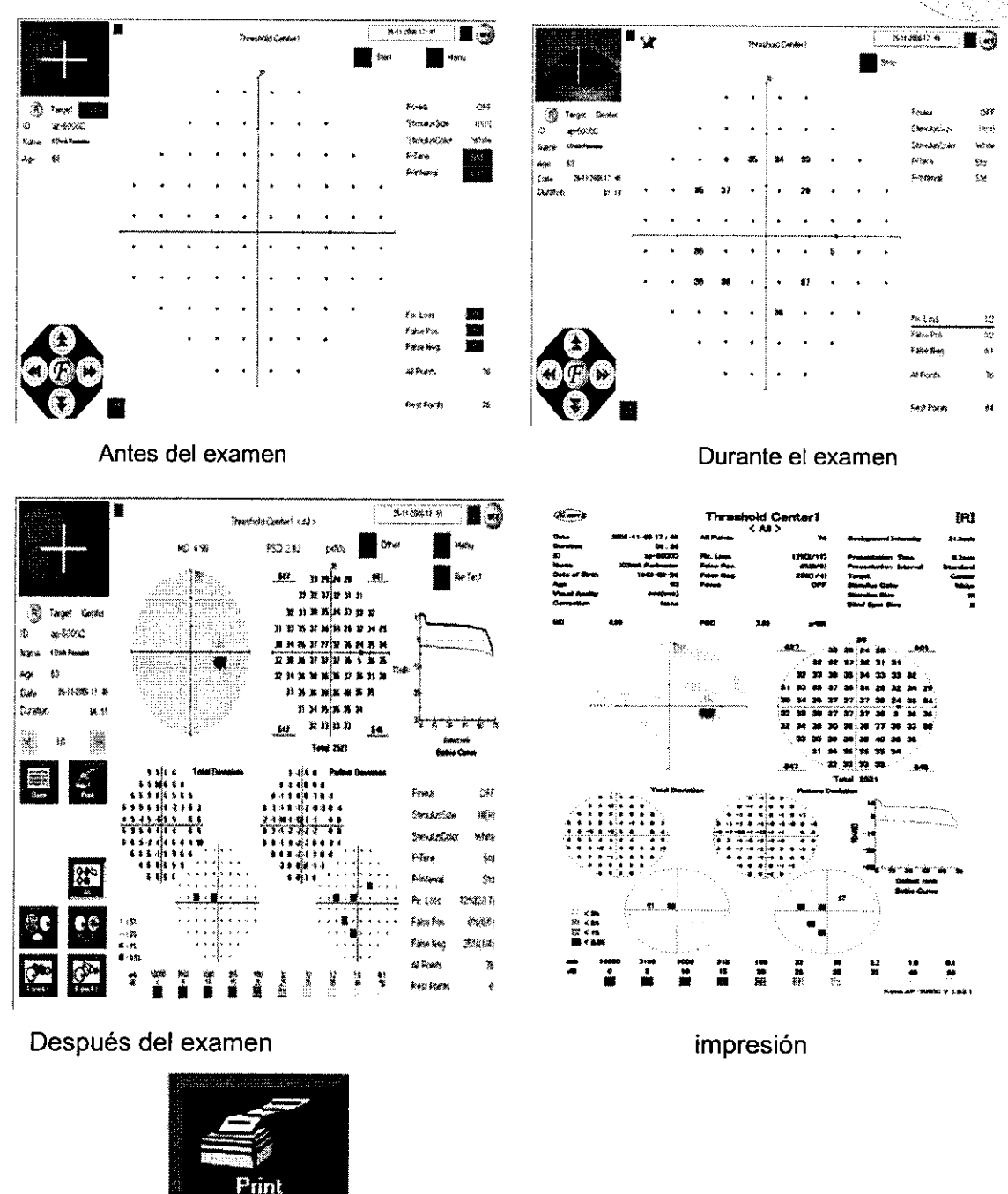

[6] Imprimi

Después de un examen, el menú de salida/base de datos operación/análisis aparece en la parte izquierda inferior de la pantalla. Haciendo clic en el botón que dice Imprimir envía los resultados del examen a una impresora.<br>
7] El otro ojo que dice Imprimir envía los resultados del examen a una impresora.

**Other** 

[7] El otro ojo

 $\begin{array}{c|c|c|c|c} \hline & & & & \hline & & & & \hline \end{array}$   $\begin{array}{c|c|c} \hline & & & & & \hline & & & & \hline \end{array}$   $\begin{array}{c} \hline & & & & \hline & & & & \hline \end{array}$   $\begin{array}{c} \hline & & & & \hline & & & \hline \end{array}$   $\begin{array}{c} \hline & & & & \hline \end{array}$   $\begin{array}{c} \hline & & & \hline & & & \hline \end{array}$   $\begin{array}{c} \hline & & & \hline \end{array}$   $\$ 

*r/*  BIOMAT IMSTRU FABIAN MONTELEONE &OC GERENTE

Cuando hace clic en el botón que dice Otro ubicado en la parte derecha superior de la pantalla, aparece la pantalla del menú principal mientras que las condiciones del examen anterior quedan en pantalla. Mueva el apoyo del mentón (8) y cambie el ojo a ser examinado. Dependiendo de su condición, deje que el paciente tome un descanso, luego cubra el ojo que no será examinado , y alinee el ojo a ser examinado. Haga clic en el botón que dice ACEPTAR para abrir la pantalla de examen, y haga clic en el botón que dice Iniciar para iniciar el examen del otro ojo.

*2895 .......* 'c

#### **[8] Finalización del examen**

Cuando hace clic en botón que dice Menú ubicado en la parte derecha superior de la pantalla después de finalizar el examen de ambos ojos, aparece la pantalla del menú principal. Se borra la información del paciente. Las condiciones del examen anterior vuelven a sus condiciones iniciales.

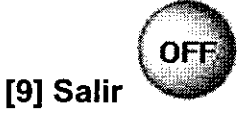

Cuando hace clic en el botón que dice DESACTIVAR ubicado en la parte derecha superior de la pantalla, se finaliza el software. Apague el ordenador personal, monitor, y la impresora (en el orden inverso que la puesta en marcha), y apague la corriente del domo.

 $\Box$  Cuando el software se finaliza, excepto cuando se haga clic en el botón que dice DESACTIVAR, apague la corriente del ordenador personal y el instrumento, y reinicie el instrumento, el ordenador personal, y el software.

CONDICIONES DE TRANSPORTE Y ALMACENAJE:

":él '\ - .' "u NTAL S.R.L.

*LEIAN MONTELEONE* SOCIO GERENTE

- $\triangleright$  Preste atención especial de no mover bruscamente la cámara de fondo de ojo cuando la manipula.
- $\triangleright$  El instrumento debe ser instalado y almacenado en un lugar libre de altas temperaturas y humedad, luz directa del sol, y alejado del polvo. Las condiciones ambientales descritas más adelante deben ser estrictamente observadas:

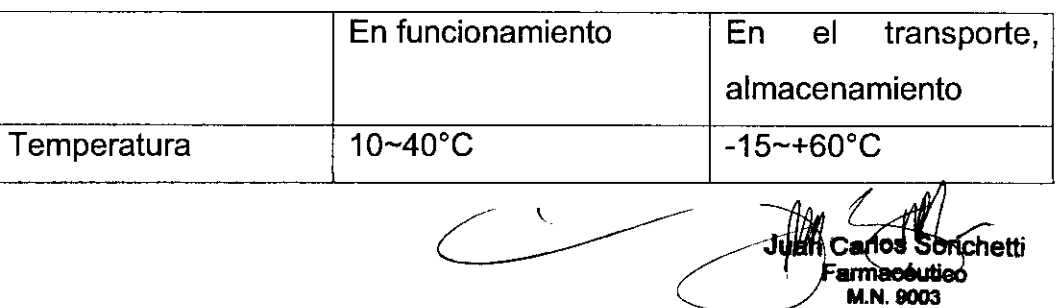

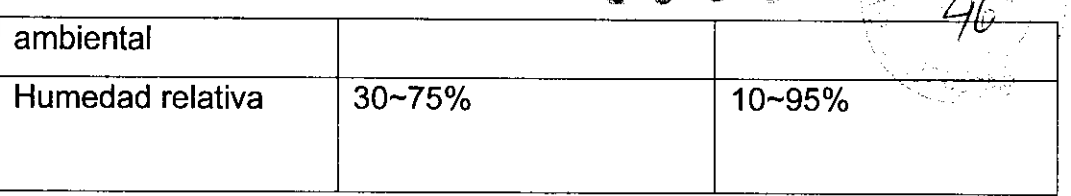

- <sup>~</sup>Cuando esté en uso, almacenado o siendo transportado, se deben tomar las precauciones necesarias para evitar la formación de gotas de rocío sobre el instrumento.
- $\triangleright$  Ubique el equipo en una habitación donde la iluminación puede ser reducida a no más de 5 luxes (lo suficientemente luminoso para que apenas se pueda leer un periódico).
- <sup>~</sup>Para mantener el instrumento libre de polvo, utilice la funda de protección entregada con éste si la cámara no se está usando.

#### Accesorios:

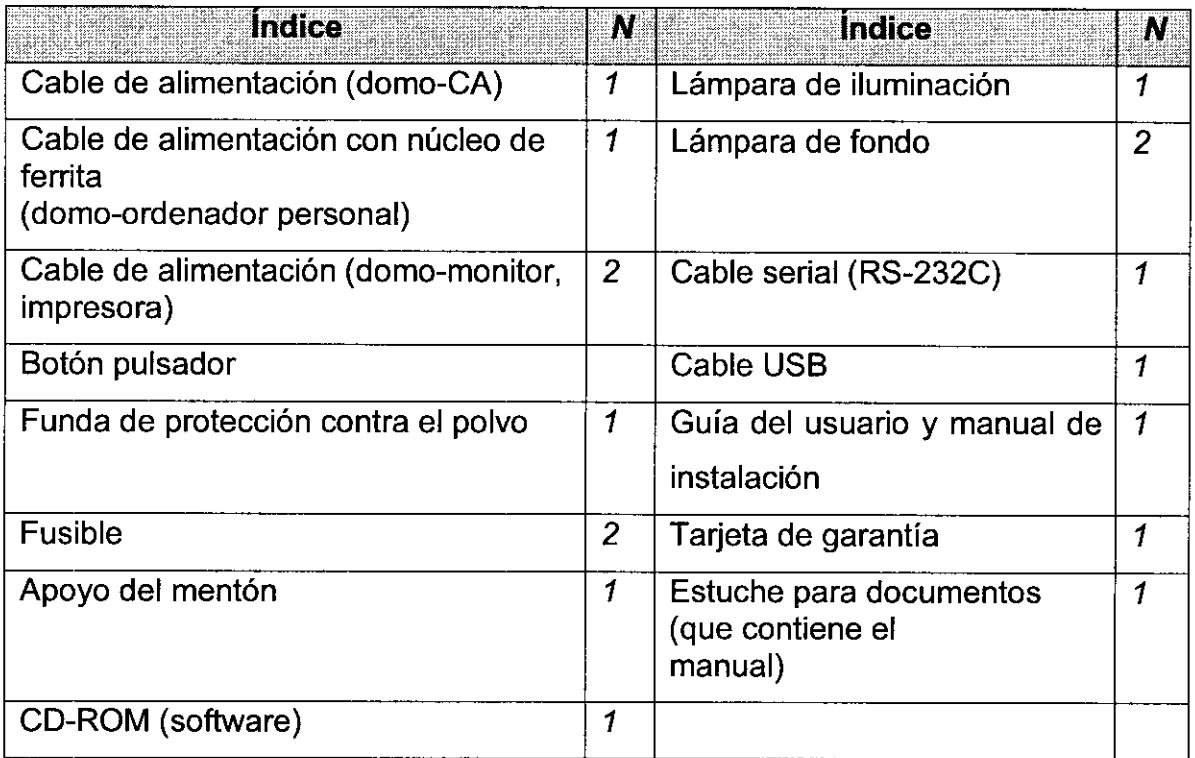

 $\overline{C}$ 

ulos Sorichetu armaceutico **M.N.1OO3** 

/ JIOMAT INSTRUMENTAL S.R.L. FABIAN MONTELEONE SOCIÓ GERENTE

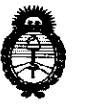

Ministerio de Salud Secretaría de Políticas, Regulación e Institutos. A.N.M.A.T.

2010 - "Año del Bicentenario de la Revolución de Mayo"

#### ANEXO <sup>111</sup>

#### **CERTIFICADO**

Expediente Nº: 1-47-22181-09-8

El Interventor de la Administración Nacional de Medicamentos, Alimentos y Tecnología Médica (ANMAT) certifica que, mediante la Disposición N° .............. ::t 5 de acuerdo a lo solicitado por BIOMAT INSTRUMENTAL S.R.L., se autorizó la inscripción en el Registro Nacional de Productores y Productos de Tecnología Médica (RPPTM), de un nuevo producto con los siguientes datos identificatorios característicos:

Nombre descriptivo: PERíMETRO AUTOMÁTICO.

Código de identificación y nombre técnico UMDNS: 16-918 - Perímetros, Automáticos.

Marca de (los) producto(s) médico(s): KOWA.

Clase de Riesgo: Clase 1.

Indicación/es autorizada/s: Equipo computarizado para exámenes de diagnóstico de patologías oftálmicas y determinación de la sensibilidad retinal a través de exámenes con puntos específicos.

Modelos: PERíMETRO AUTOMÁTICO "KOWA AP-5000C".

Condición de expendio: Venta exclusiva a profesionales e instituciones sanitarias.

Nombre del fabricante: Kowa Co., Ud.

Lugar/es de elaboración: Hamamatsu Factory, 1-3-1 Shin- Miyakoda,

Hamamatsu-Shi, Shizuoka, Japón.

Se extiende a BIOMAT INSTRUMENTAL S.R.L. el Certificado PM-1071-11, en la Ciudad de Buenos Aires, a  $.2.8$  MAY  $.2010$  ..., siendo su vigencia por cinco (5) años a contar de la fecha de su emisión.

DISPOSICiÓN N°

e \_ **2895** 

DR. CARLOS CHIALE **INTERVENTOR** A.N.M.A.T.